# **IsatPhonePRO** クイックスタートガイド

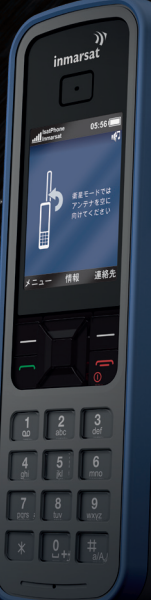

inmarsat

衛星通信の「グローバル」スタンダード

## SIM カードを挿入する

- コイン等を使って、バッテリー カバーのスロット が縦に向くように回し、カバーを取り外します。
- バッテリーが入っている場合は取り出します。
- SIM ホルダーの留め金を下にスライドさせてか ら、ホルダーを手前側に起こします。
- SIM カードは隅の欠けた部分が正面から見て 左になるように向きを確認して、ホルダーに挿 入します。
- ホルダーを元の位置に戻し、留め金を上にスラ イドさせます。
- バッテリーを挿入し、カバーを元のように取り付 けてから、スロットが横を向くように回します。

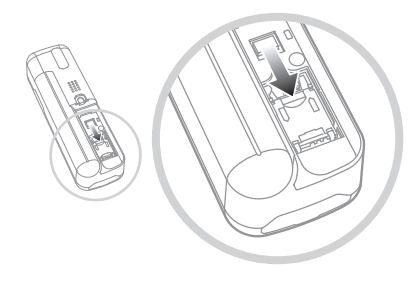

#### バッテリーを充電する

バッテリーチャージャを電源に接続し、マイクロ USB コネクタを携帯機の底部にあるポートに接 続します。

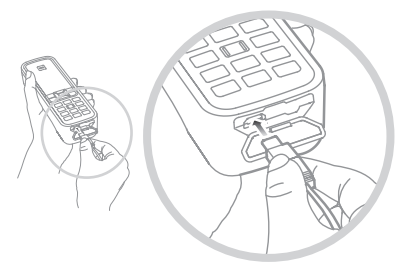

# スイッチをオンにする

画面が点灯するまで、赤色のキー ア を押し続け ます。初めて使用する場合は、ナビゲーションキー を使って、使用言語の選択とタイムゾーンの設定 を行います。スイッチを切るには、画面が消えるま で赤色のキー アを押し続けます。

#### 衛星に接続する

辺りに上空をさえぎるものがない屋外に立ち、ア ンテナを垂直に上方に向けます。衛星との接続が 確立すると、画面左上に「Inmarsat」と表示されま す。通話を行うには、少なくとも 2 本の信号バーが 表示されている必要があります。

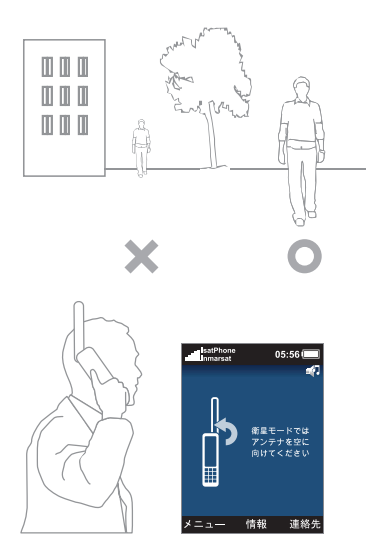

注記:通話を行う前に、衛星が携帯機を見つけら れるように GPS フィックスを行う必要があります。 この処理は自動的に実行されますが、新たに GPS フィックスが必要な場合は、サマイコンが表示さ れます。このような場合は、中アイコンが消える まで、上空をさえぎるものがない場所に携帯機を 置きます。

#### 電話をかける

相手の国際電話番号を省略せずに、次のように入 力します。 + 、国番号、 市外局番(ただし最初の 0 は除く)、 雷話番号の順にダイヤルしてから、緑色 のキー ア を押します。 例:+44 1621 123456 [ 。通話を終了するには、 赤色のキー アを押します。

## 電話に応答する

電話の着信音が鳴ったら緑色のキー – を押しま す。電話を受信するには、アンテナを垂直に上に向 けた状態で、衛星に接続している必要があります。

#### ボイスメール(留守番電話)を聞く

■ キーを押したままにすると、届いたボイスメ ールに自動的に接続されます。または、+870 772 001 899 をダイヤルして、緑色のキー | を押すこ ともできます。

# IsatPhonePRO の各部の名称

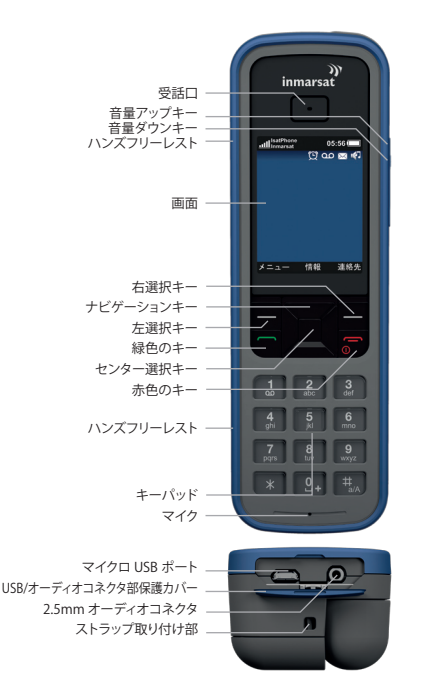

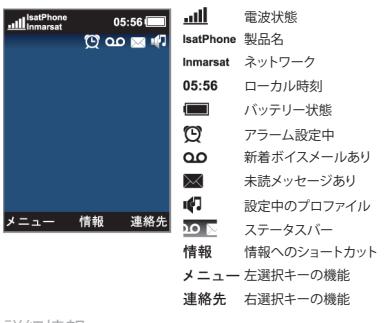

詳細情報

付属の CD には、完全なユーザーガイドのほか、連 絡先の同期化やファームウェアのアップグレードの ためのアプリケーションと USB ドライバが収めてあ ります。また、inmarsat.com/isatphone のウェブサ イトでも各種の情報が入手できます。

あなたの電話番号:

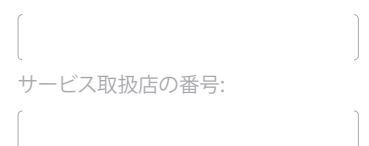

この『クイックスタートガイド』の制作にあたっては細心の注意が払われていますが、収録された情報についてはその妥当性、正確性、信頼性、完全性については、 明示・黙示とを問わず、表明または保証をいたしかねますので予めご了承ください。Inmarsat Global Limited およびそのグループ企業は、その管理者、社員、代理店 を含め、『クイックスタートガイド』に収められた情報を利用した結果に対し、何人に対しても何ら責任あるいは債務を負うものではありません。© Inmarsat Global Limited 2010 この製品は著作権法により保護されています。INMARSAT は International Mobile Satellite Organisation の登録商標です。Inmarsat のロゴは Inmarsat (IP) Company Limited の登録商標です。どちらの商標もその使用権は Inmarsat Global Limited に帰属します。 IsatPhone Pro QSG June 2010 (Japanese).